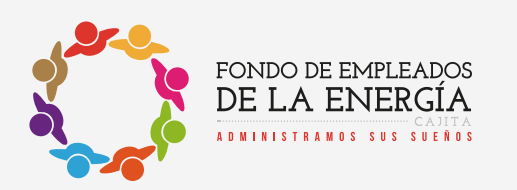

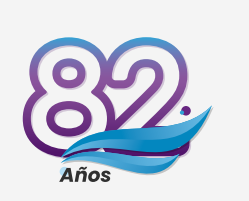

 $\overline{\mathsf{X}}$ 

## **ESCANEA EL CÓDIGO QR Y DILIGENCIA DESDE TU CELULAR EL FORMULARIO**

## **Fondo Energía - 5. Formato Autorización Débito Automático**

## *Sigue el paso a paso:*

- 1 *Escanea el Código QR*
- *Diligencia los datos solicitados*  2 *en el formulario*
- *Completa el documento*  3 *con la firma digital*

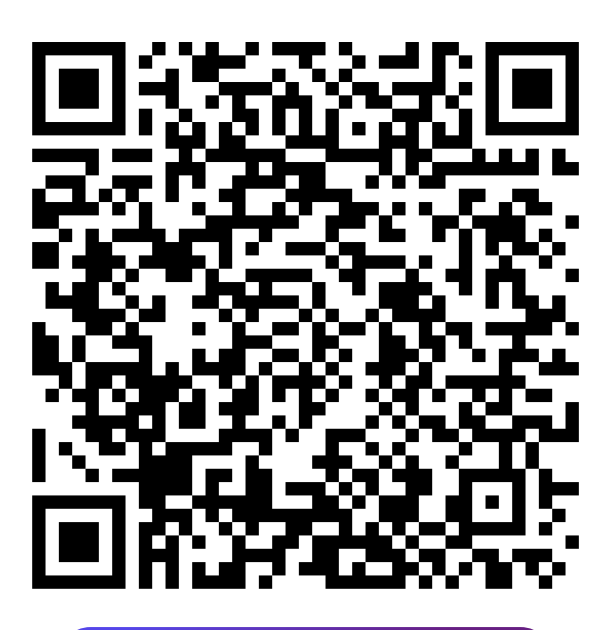

O haz clic aquí para<br>direccionarte al link

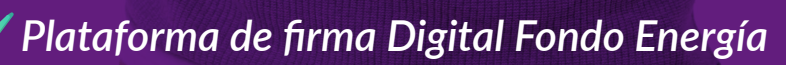

*@fondoeenergia @fondoeenergia0*

*¡Visita nuestra web! www.fondoenergia.com*